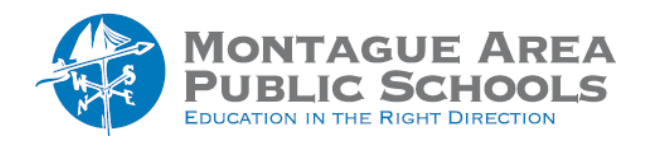

**NWEA TESTING:** End Test Session

Before you can begin another testing session, you must end the first session. You can run only one testing session at a time. Although it's possible to leave your testing session running until more students arrive, you cannot keep it running overnight. Every night, all sessions are closed automatically, and any tests left open become suspended

*Step 1.* On the Proctor console, choose **End Testing Session**. If students are still testing, a prompt shows that those tests will become suspended. Select **Yes** to continue.

**Step 2.** At the next prompt, choose either:

- **a. Save and Exit:** Choose if the *same group* of students will be tested together later.
- b. **Delete Session:** Choose if different groups will be formed for further testing. This does not affect test results; students can resume incomplete tests in the same or another testing session.

*Step 3.* Close the app on the Chromebook student testing devices by clicking the "X" in the upper right corner.